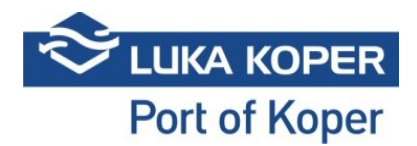

# VBS instructions "Car booking"

### **1. Login to VBS**

Entry into the VBS: ID and password + accepting general terms and conditions

[https://vbs.luka-kp.si](https://vbs.luka-kp.si/)

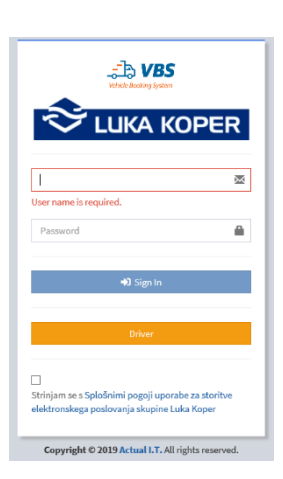

Picture 1: LogIn form

## **2. Announcement for the car terminal (TA)**

The freight forwarder enters a booking in the ACAR system, selecting the desired truck arrival times. The Luka Koper scheduler confirms the booking, whereupon a booking is created in the forwarder's system, with a unique PIN to identify the truck's scheduled time. The status of the booking at this stage is "N – New". Bookings may be accessed in the "Car bookings/List" tab.

| $\triangle$ VBS<br>Vehicle Acciona Senton          |                  |                           | <b>Development</b>         |                         |              |                |                                                                  |                                                        |                                                |                                              |                        | $m^{\rm th}$                                  | <b>Q</b> admin |
|----------------------------------------------------|------------------|---------------------------|----------------------------|-------------------------|--------------|----------------|------------------------------------------------------------------|--------------------------------------------------------|------------------------------------------------|----------------------------------------------|------------------------|-----------------------------------------------|----------------|
| <b>MAIN NAVIGATION</b>                             | $\checkmark$     |                           |                            |                         | Create Tools |                |                                                                  |                                                        |                                                |                                              |                        |                                               |                |
| <b>@</b> Dashboard                                 | ≡ Booking List   |                           |                            |                         |              |                |                                                                  |                                                        |                                                |                                              | 图 Booking > III List   |                                               |                |
| 向Slot                                              | $^{\circledR}$   |                           |                            |                         |              |                |                                                                  |                                                        |                                                |                                              |                        |                                               |                |
| <b>B</b> Bookings<br>$\epsilon$                    |                  |                           |                            |                         |              |                |                                                                  |                                                        |                                                |                                              |                        |                                               |                |
| Car bookings<br>$\checkmark$                       | Result           |                           |                            |                         |              |                |                                                                  |                                                        |                                                |                                              |                        |                                               |                |
| 三 List<br>+ Create car booking                     | $\circ$          |                           | Type                       | <b>Status</b>           | Pin          | <b>Booking</b> | <b>Organization</b>                                              | <b>Scheduled time</b>                                  | <b>Haulier</b>                                 | <b>Driver</b>                                | <b>Truck</b>           | <b>Trailer</b>                                |                |
| Container bookings<br>$\epsilon$                   | $\Box$           | $\Box$<br>⊛               | $\bigoplus$<br>$\bigoplus$ | N - New<br>N - New      |              | 4750<br>4749   | FRIK - Frikus Špedicija d.o.o.<br>FRIK - Frikus Špedicija d.o.o. | 06.02.2019: 14:00 - 20:00<br>06.02.2019: 14:00 - 20:00 | 79429 - GRMSTAR, BLAŽ GRM S.P.<br>$\sim$       |                                              |                        |                                               |                |
| General cargo bookings <                           | $\Box$           | $\circledast$             | $\bigoplus$                | N - New                 |              | 4748           | FRIK - Frikus Špedicija d.o.o.                                   | 06.02.2019: 14:00 - 20:00                              | $\sim$                                         |                                              |                        |                                               |                |
| <b>En</b> Private warehouse bookings               | $\Box$<br>$\Box$ | $\circledcirc$<br>$\circ$ | $\bigoplus$<br>₩           | N - New<br>N - New 1074 |              | 4747<br>2425   | HARM - BLG CARSHIPPING KOPER D.O.O.<br>ACTL - Actual I.T. d.d.   | 12.03.2019: 14:24 - 20:24<br>05.03.2019: 11:23 - 17:23 | $\sim$<br>ACTL - Actual I.T. d.d.              | 1234 - Andrej - Andrejic                     | KP B1-476              | KP B1-098                                     |                |
| <b>III</b> Containers<br>$\epsilon$                | o                | $^{\circ}$                | $\bigoplus$                | N - New                 | 3674         | 2424           | ACTL - Actual I.T. d.d.                                          | 05.03.2019: 11:22 - 17:22                              | ACTL - Actual I.T. d.d.                        | 1234 - Andrej - Andrejic                     | KP K4-454/KP R4-444    | <b>KP B1-098</b>                              |                |
|                                                    | $\Box$           | $\circledR$               | $\bigoplus$                | N - New                 | 2574         | 2324           | ACTL - Actual I.T. d.d.                                          | 05.03.2019: 11:20 - 17:20                              | ACTL - Actual I.T. d.d.                        | 1234 - Andrej - Andrejic                     | KP K4-454/KP R4-444    | KP B1-098                                     |                |
| <b>B</b> Truck Visits<br>$\epsilon$                | $\Box$           | ⊛<br>$\circledR$          | ₩                          | N - New                 | 8874         | 2323<br>714    | ACTL - Actual I.T. d.d.<br>ACTL - Actual I.T. d.d.               | 04.03.2019: 11:13 - 17:13                              | ACTL - Actual I.T. d.d.                        | 1234 - Andrej - Andrejic                     | KP K4-454/KP R4-444    | KP B1-098                                     |                |
| <b>O</b> Events                                    | $\Box$<br>$\Box$ | $\circledast$             | $\bigoplus$<br>$\bigoplus$ | N - New<br>N - New      | 5574         | 713            | ACTL - Actual I.T. d.d.                                          | 28.02.2019: 10:00 - 16:00                              | AFTP - AF Transport<br>ACTL - Actual I.T. d.d. | MiroAF - MinosAF<br>1234 - Andrej - Andrejic | KP AF-K20<br>KP B1-476 | LJSS160/153JLJ<br>KP B1-098                   |                |
| <b>ED</b> Spica bagdes<br>$\epsilon$               | $\Box$           | $^\circledR$              | $\bigoplus$                | N - New                 | 1174 101     |                | ACTL - Actual I.T. d.d.                                          |                                                        | ACTL - Actual I.T. d.d.                        | 1234 - Andrej - Andrejic                     | KP B1-476              |                                               |                |
|                                                    | $\Box$           | $\circ$                   | $\bigoplus$                | N - New 0074 2          |              |                | ACTL - Actual I.T. d.d.                                          |                                                        | ACTL - Actual I.T. d.d.                        | 1234 - Andrej - Andrejic                     | KP B1-476              |                                               |                |
| <b>卷</b> Organization<br>$\epsilon$                |                  |                           |                            |                         |              |                |                                                                  |                                                        |                                                |                                              |                        |                                               |                |
| <b>D</b> <sub>0</sub> Administration<br>$\epsilon$ |                  | $20 -$                    |                            |                         |              |                |                                                                  |                                                        |                                                |                                              |                        | $44 \leftarrow 1$ $\rightarrow$ $\rightarrow$ |                |
| <b>III</b> Gate                                    |                  |                           |                            |                         |              |                |                                                                  |                                                        |                                                |                                              |                        |                                               |                |

Picture 2: Bookings list

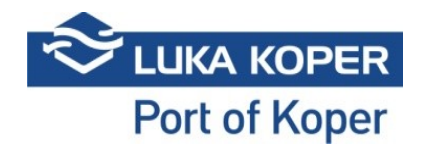

In the "New" status, pressing the "eye" button in the second column will allow selecting an individual booking to view details.

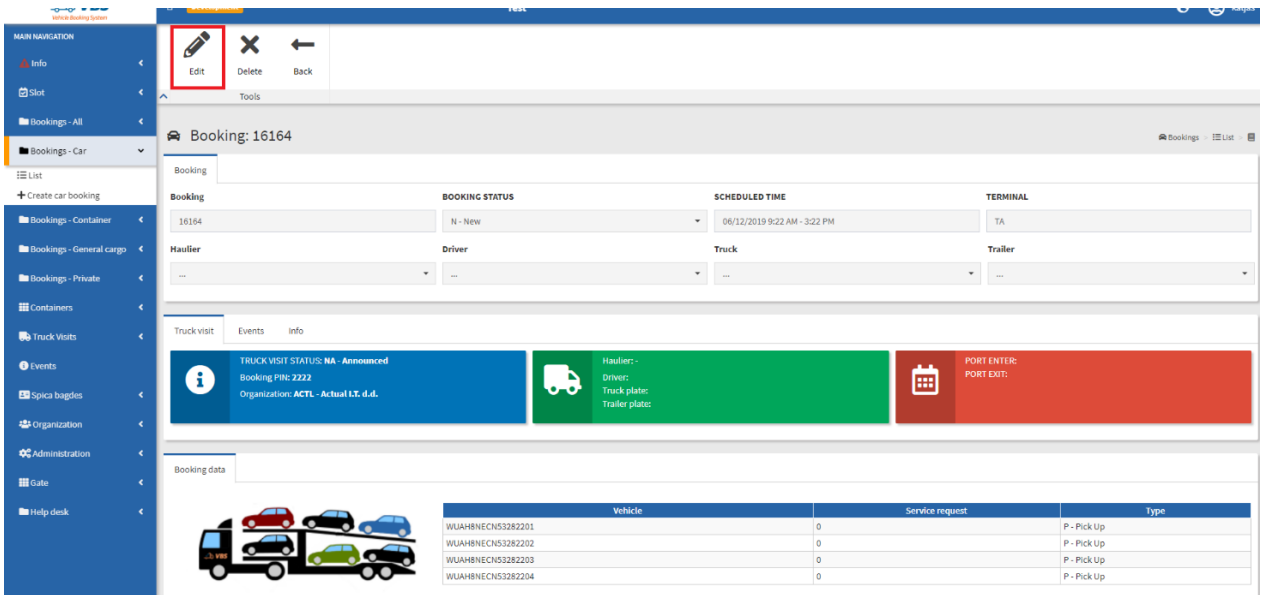

#### Picture 3: View booking

Selecting the "Edit" option will open the booking for editing.

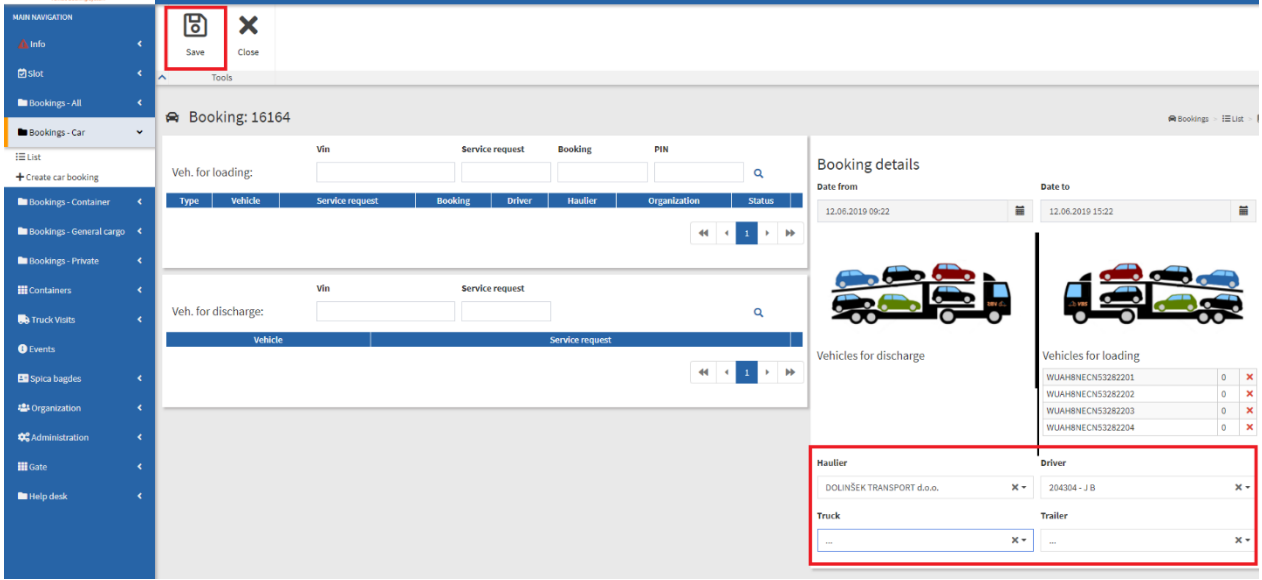

Picture 4: Edit booking – first part

Should the freight forwarder only determine the haulier and confirm the entry using "Save", the booking will become visible in the VBS application of the designated haulier. Once the forwarder or haulier

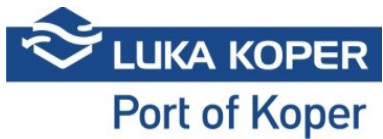

designate the driver and vehicle, the status of the booking will change to "Booked". The booking has been created.

### **3. Review and editing of announcements for the car terminal (TA)**

By using "Edit" again, the haulier may add vehicles of another client to the existing booking. A list of vehicles is imported by entering the vehicle ID number, the search confirmed by hitting the looking glass icon. Vehicles are allocated to trucks, and the booking is saved.

| <b>HOLD TIME</b><br><b>Which Beoling System</b> |                                    |                                           |                          |                |                                                                     |                                              | $\mathbf{C}$                           | <b>PA</b> radius                                       |  |
|-------------------------------------------------|------------------------------------|-------------------------------------------|--------------------------|----------------|---------------------------------------------------------------------|----------------------------------------------|----------------------------------------|--------------------------------------------------------|--|
| <b>MAIN NAVIGATION</b>                          |                                    | ।ञ<br>×                                   |                          |                |                                                                     |                                              |                                        |                                                        |  |
| A Info                                          |                                    | Close<br>Save                             |                          |                |                                                                     |                                              |                                        |                                                        |  |
| <b>凹Slot</b>                                    | $\left\langle \cdot \right\rangle$ | Tools<br>∣∧                               |                          |                |                                                                     |                                              |                                        |                                                        |  |
| Bookings - All                                  | $\langle$                          | A Booking: 16164                          |                          |                |                                                                     |                                              |                                        |                                                        |  |
| Bookings - Car                                  | $_{\rm v}$                         |                                           |                          |                |                                                                     |                                              |                                        | $\blacksquare$ Bookings > III List > $\blacksquare$    |  |
| $\equiv$ List                                   |                                    | Vin                                       | <b>Service request</b>   | <b>Booking</b> | PIN                                                                 |                                              |                                        |                                                        |  |
| + Create car booking                            |                                    | Veh. for loading:                         |                          |                | $\alpha$                                                            | <b>Booking details</b><br>Date from          | Date to                                |                                                        |  |
| Bookings - Container                            |                                    | Vehicle<br><b>Service request</b><br>Type | Driver<br><b>Booking</b> | <b>Haulier</b> | Organization<br><b>Status</b>                                       |                                              |                                        |                                                        |  |
| <b>B</b> Bookings - General cargo <             |                                    |                                           |                          |                |                                                                     | 冒<br>12.06.2019 09:22                        | 12.06.2019 15:22                       | 冒                                                      |  |
|                                                 |                                    |                                           |                          |                | <b>I</b><br>$\mathbf{F}$                                            |                                              |                                        |                                                        |  |
| Bookings - Private                              | $\epsilon$                         |                                           |                          |                |                                                                     |                                              |                                        |                                                        |  |
| <b>H</b> Containers                             | $\blacktriangleleft$               | Vin                                       | <b>Service request</b>   |                |                                                                     |                                              |                                        |                                                        |  |
| <b>Be</b> Truck Visits                          | $\langle$                          | Veh. for discharge:<br>WUAH8NECN40282201  |                          |                | $\mathbf{Q}$                                                        |                                              |                                        |                                                        |  |
|                                                 |                                    | Vehicle                                   |                          |                | Service request                                                     |                                              |                                        |                                                        |  |
| <b>O</b> Events                                 |                                    | <b>WUAH8NECN40282201</b>                  |                          | 7151151        | $\bullet$                                                           | Vehicles for discharge                       | <b>Vehicles for loading</b>            |                                                        |  |
| <b>ED</b> Spica bagdes                          | $\blacktriangleleft$               | <b>WUAH8NECN40282202</b>                  |                          | 7151151        | $\odot$                                                             |                                              | WUAH8NECN53282201                      | $0$ $\times$                                           |  |
| <b>卷 Organization</b>                           | $\blacktriangleleft$               | <b>WUAH8NECN40282203</b>                  |                          | 7151151        | $_{\odot}$                                                          |                                              | WUAH8NECN53282202<br>WUAH8NECN53282203 | $\pmb{\times}$<br>$\circ$<br>$\pmb{\times}$<br>$\circ$ |  |
|                                                 |                                    | WUAH8NECN40282204                         |                          | 7151151        | $\odot$                                                             |                                              | WUAH8NECN53282204                      | $0$ $\times$                                           |  |
| <b>DC</b> Administration                        | $\epsilon$                         | <b>WUAH8NECN40282205</b>                  |                          | 7151151        | $_{\odot}$                                                          |                                              |                                        |                                                        |  |
| <b>H</b> Gate                                   | $\blacktriangleleft$               | WUAH8NECN40282206                         |                          | 7151151        | $\odot$                                                             | <b>Haulier</b>                               | <b>Driver</b>                          |                                                        |  |
| <b>En</b> Help desk                             | $\epsilon$                         | <b>WUAH8NECN40282207</b>                  |                          | 7151151        | $_{\odot}$                                                          | DOLINŠEK TRANSPORT d.o.o.<br>$\times$ $\sim$ | $204304 - J B$                         | $x -$                                                  |  |
|                                                 |                                    | WUAH8NECN40282208                         |                          | 7151151        | $\odot$                                                             | Truck                                        | <b>Trailer</b>                         |                                                        |  |
|                                                 |                                    | WUAH8NECN40282209                         |                          | 7151151        | $_{\odot}$                                                          | $x +$                                        | $\sim$                                 | $x +$                                                  |  |
|                                                 |                                    |                                           |                          |                |                                                                     |                                              |                                        |                                                        |  |
|                                                 |                                    |                                           |                          |                | ÞÞ.<br>$\blacktriangleleft$<br>$\blacktriangleleft$<br>$\mathbf{p}$ |                                              |                                        |                                                        |  |

Picture 5: Edit booking – second part

### **4. End of announcement**

If receiving two bookings by different freight forwarders for loading and discharging vehicles in the same day, a haulier may use the "Merge" option to merge two bookings into one. An example of merging a booking:

| $\sim$ $\overline{ }$ | 帶<br>Merge                                |                | 面<br>Delete               | <b>CONTRACT</b><br>Change<br><b>Booking Tools</b> | U<br>Export | F<br>Import &<br>book | $\boldsymbol{\mathsf{x}}$<br>Clear<br>Search<br>Tools |                          |                          |              |                               |        |                  |                |              |                |                           |
|-----------------------|-------------------------------------------|----------------|---------------------------|---------------------------------------------------|-------------|-----------------------|-------------------------------------------------------|--------------------------|--------------------------|--------------|-------------------------------|--------|------------------|----------------|--------------|----------------|---------------------------|
|                       | $\equiv$ Booking List<br>図Booking > 田List |                |                           |                                                   |             |                       |                                                       |                          |                          |              |                               |        |                  |                |              |                |                           |
|                       | + Search filter<br><b>Result (141)</b>    |                |                           |                                                   |             |                       |                                                       |                          |                          |              |                               |        |                  |                |              |                |                           |
|                       | $\bullet$                                 |                | Type                      | <b>Status</b>                                     | Pin         | <b>Booking</b>        | <b>Blocked</b>                                        | Vin IN                   | Vin OUT                  | Organization | <b>Scheduled time</b>         | Gate   | <b>Haulier</b>   | <b>Driver</b>  | <b>Truck</b> | <b>Trailer</b> | <b>Announced Mot. no.</b> |
|                       | $\mathbbmss{S}$                           | $\circ$        | $\overline{\mathbf{m}}$   | B-Booked 7658                                     |             | 3220028               | lo.                                                   | WAUZZZGY2PA120767,WAUZZZ |                          | 74391        | 04/25/2023 3:42 PM - 8:00 PM  | Semin  | -1 - TEMPORARY   | 475119 - TE TE |              |                |                           |
|                       | $\alpha$                                  | G.             | ■ ←                       | B-Booked 5623                                     |             | 3219979               | lo.                                                   |                          | WF0YXXTTGYPD21322,WF0EXX | <b>FRIK</b>  | 04/25/2023 5:00 PM - 10:00 PM | Sermin | -1 - TEMPORARY   | 474594 - TE TE |              |                | EP77701/EP7370            |
|                       | $\circ$ 1                                 | $\circledcirc$ | $\bigoplus \bigdownarrow$ | B-Booked 5068                                     |             | 3219966               | o                                                     | U5YPV81D2RL163974,U5YPU8 |                          | <b>GLEU</b>  | 04/25/2023 2:58 PM - 8:00 PM  | Sermin | $-1$ - TEMPORARY | 474627 - TE TE |              |                |                           |

Picture 6: Merge bookings

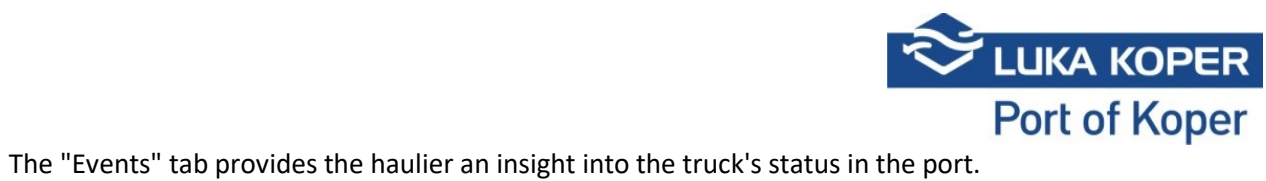

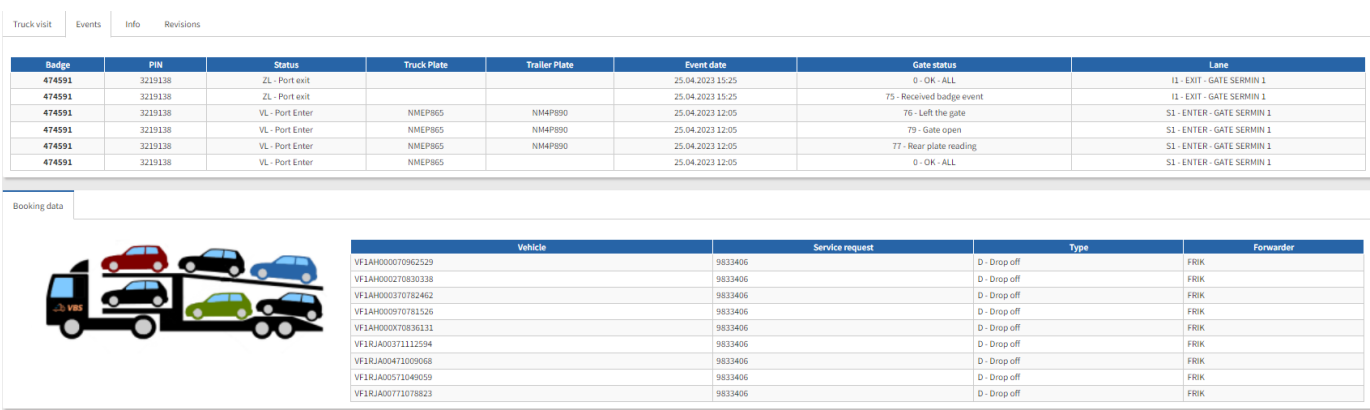

Picture 7: Events on selected booking